## Check out this map of all our Harvest Festival garden locations Gather New Haven Harvest [Festival](https://www.google.com/maps/d/u/0/edit?mid=1DcmuHNZ-nn4bjcqKpDMwa7UMVZiEKgE&ll=41.35371172996117%2C-72.83407937271137&z=11) - Google My Maps

Here you can see all of the garden names and their associated addresses (You can also see the workshops that will be hosted at each garden, by clicking on the garden name).

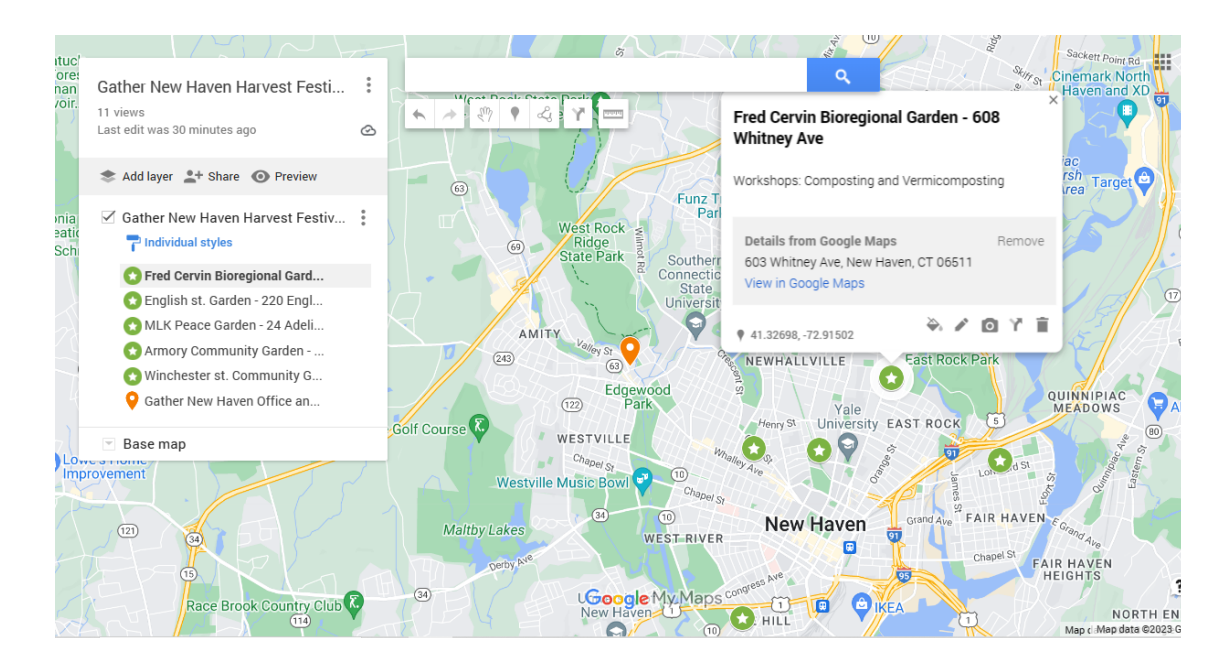

## **Garden Tour Directions:**

On the Gather New Haven Web Page:

Click the link of the mode of transportation you'd like to take (walking, car, bike, bus)

**Car:** <https://maps.app.goo.gl/BshJ7NQFQ5sMffoC9> **Bike:** <https://maps.app.goo.gl/NtG72jangPsKQGpx5> **Walking:** <https://maps.app.goo.gl/B8dCHRRZpgSPRGrq7>

On the left hand side, you will see all of the garden locations. You can:

- a. Rearrange the order of the stops by clicking and dragging the circles
- b. Remove garden stops by hovering over the address and an x will appear
- c. Set your start location by clicking the (+add destination) button and dragging it to the top

You can also change your mode of transportation by using the symbols at the top (car, bus, biking, walking.

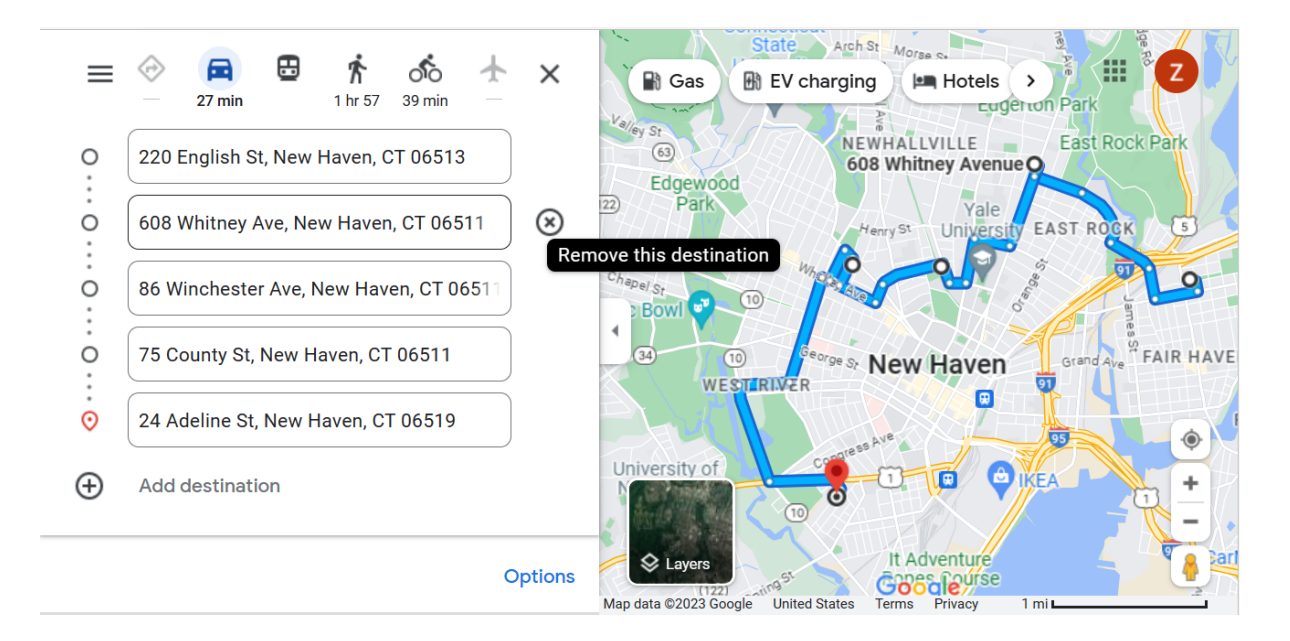

## **Bus Route Directions**

- 1. Check out this map of all our Harvest Festival garden locations Gather New Haven Harvest [Festival](https://www.google.com/maps/d/u/0/edit?mid=1DcmuHNZ-nn4bjcqKpDMwa7UMVZiEKgE&ll=41.35371172996117%2C-72.83407937271137&z=11) - Google My Maps Here you can see all of the garden names and their associated addresses. You can also see the workshops hosted at each garden.
- 2. Click the bus mode of transportation

On the left hand side, you will see all of the garden locations. In order for google maps to calculate the proper bus route, some stops will need to be removed. (Customize your trip by selecting directions between 220 English st and 24 Adeline st, for example)

- d. Rearrange the order of the stops by clicking and dragging the circles
- e. Remove garden stops you don't want to visit (hover over the address and an x will appear)
- f. Add and set your start location by clicking the (+add destination) button and dragging it to the top

![](_page_2_Figure_0.jpeg)

Google Maps will give you the bus routes between stops (i.e 234, 212), departure and arrival time, as well as other optional routes to your destination.